#### **The Internet Ecosystem and Evolution**

#### **Lab 4**

#### **Inter-domain routing configuration: The basics**

# **Reminder: Interface configuration**

• Configuring link  $R1-R2$  at router R1

```
eth0: 10.1.1.1/24
                                                 eth1: 10.1.1.2/24
                                                      R1
                                                      R2
root@OpenWrt:/# vtysh 
OpenWrt# configure terminal 
OpenWrt(config)# interface eth0
OpenWrt(config-if)# ip address 10.1.1.1/24
OpenWrt(config-if)# no shutdown 
OpenWrt(config-if)# exit
OpenWrt(config)# exit
OpenWrt# write terminal 
[…]
interface eth0
 ip address 10.1.1.1/24
 ipv6 nd suppress-ra
[…]
OpenWrt# write file 
OpenWrt# ping 10.1.1.2
```
# **Reminder: Interface configuration**

• Configuring link  $R1-R2$  at router R2

```
eth0: 10.1.1.1/24
                                                 eth1: 10.1.1.2/24
                                                      R1
                                                      R2
root@OpenWrt:/# vtysh 
OpenWrt# configure terminal 
OpenWrt(config)# interface eth1
OpenWrt(config-if)# ip address 10.1.1.2/24
OpenWrt(config-if)# no shutdown 
OpenWrt(config-if)# exit
OpenWrt(config)# exit
OpenWrt# write terminal 
[…]
interface eth1
 ip address 10.1.1.2/24
 ipv6 nd suppress-ra
[…]
OpenWrt# write file 
OpenWrt# ping 10.1.1.1
```
# **BGP: Process model**

Establishing BGP

sessions

(TCP port 179)

• Neighboring routers establish a **BGP session** between each other

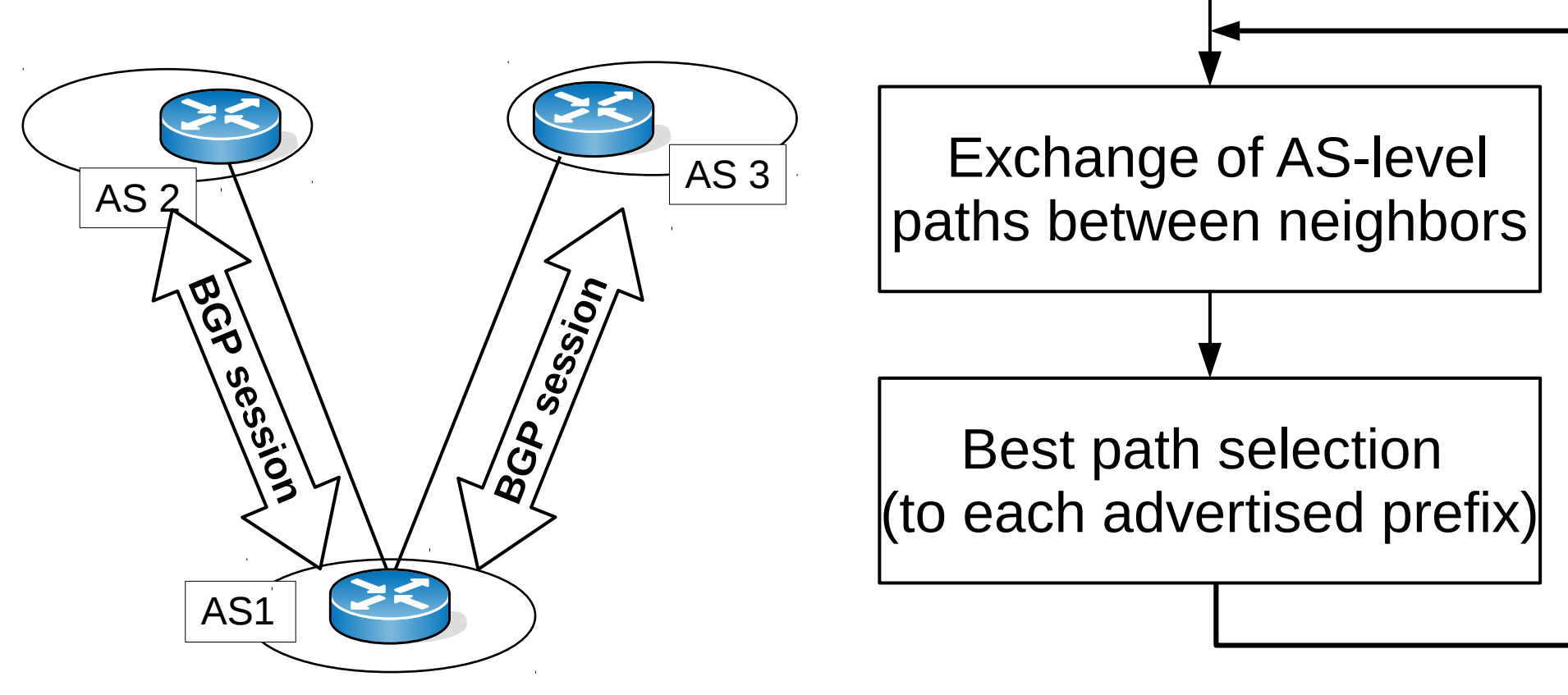

## **BGP: a path-vector EGP**

- The destinations in BGP are IP subnet prefixes
- Routing based on **AS-level paths**
- Routers advertise the best AS-path to each prefix to neighbors: **BGP announcement=prefix + attributes**
- Paths received from/advertised to neighbor ASes are subjected to **import/export filters:** withdraw/rewrite/ suppress paths
- Filtered BGP announcements go into an AS-path database: **BGP RIB**
- From this database **the best path is selected** to each advertised prefix: **active path**

# **The BGP routing process**

- **BGP configuration:** BGP session config + announced prefixes + import/export filters
- Today, we concentrate on setting up BGP sessions exclusively, next time we learn BGP filters

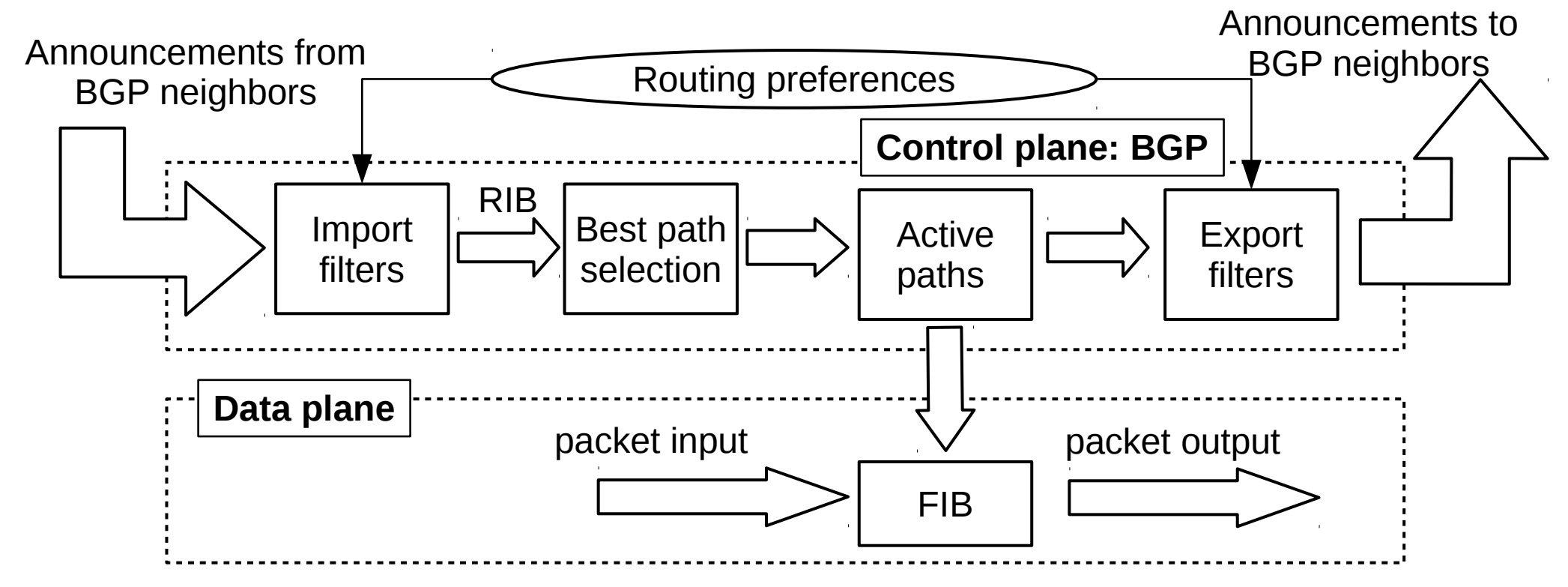

# **Configuring BGP sessions**

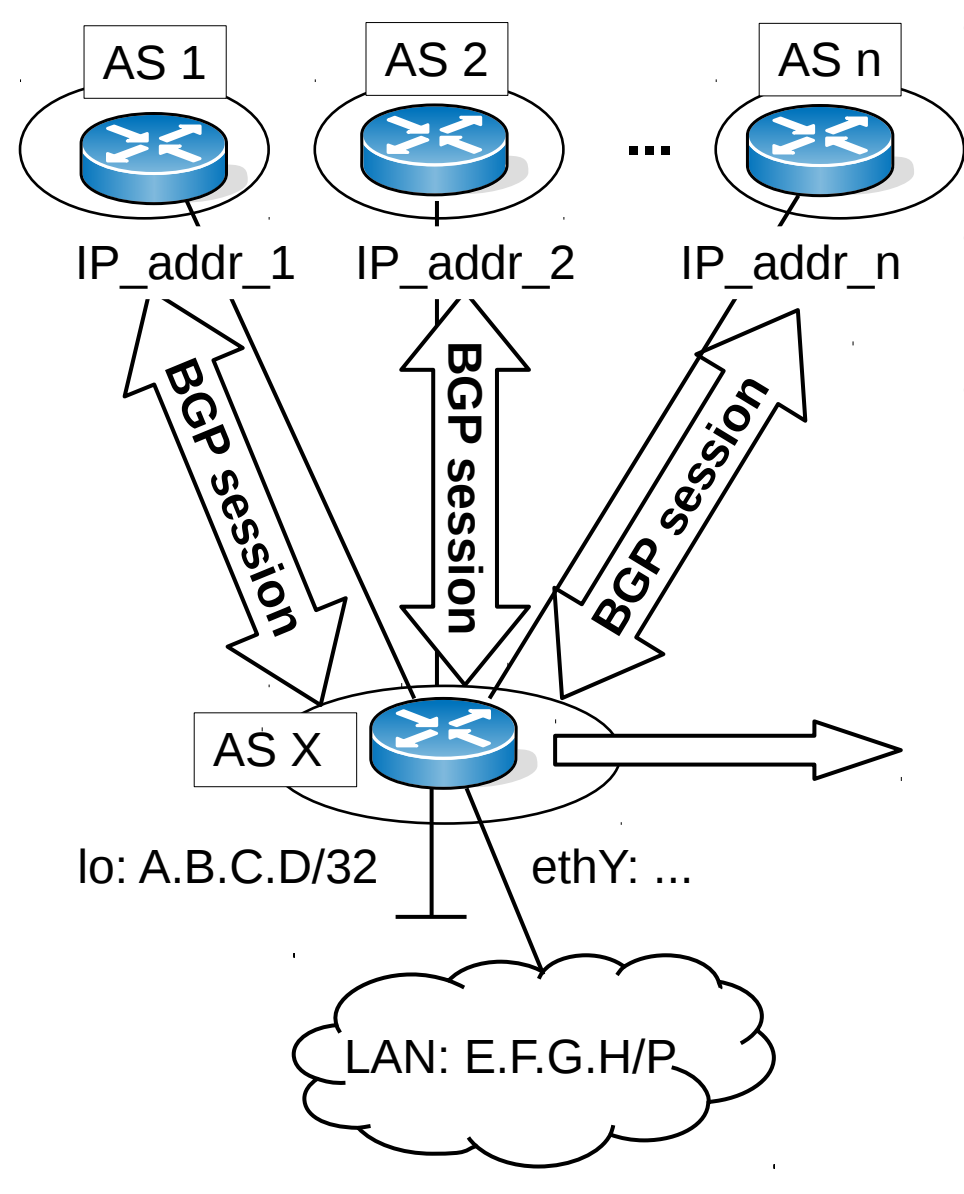

- Usually the a router-id and the advertised prefixes are configured to a (virtual) loopback interface on the router
- $\bullet$  lo: pingable loopback interface lo\*: virtual interface, cannot ping
- Can set multiple addresses on an interface

```
!! router-id
interface lo
 ip address A.B.C.D/32
!! advertised prefix/prefixes
interface ethY
 ip address E.F.G.H/P
router bgp X
 bgp router-id A.B.C.D
 network E.F.G.H/P
 neighbor IP_addr_1 remote-as 1
 neighbor IP_addr_2 remote-as 2
[…]
neighbor IP_addr_n remote-as n
```
- Basic BGP information (BGP RIB): show ip bgp
	- local prefixes and prefixes learnt from neighbors
	- all AS-paths plus the active path marked by " $>$ "

```
OpenWrt# show ip bgp 
BGP table version is 0, local router ID is 10.0.0.3
Status codes: s suppressed, d damped, h history,
            * valid, > best, i - internal,
            r RIB-failure, S Stale, R Removed
Origin codes: i - IGP, e - EGP, ? - incomplete
   Network Next Hop Metric LocPrf Weight Path
* 10.0.1.0/24 10.5.0.2 0 500 200 100 i
*> 10.3.0.2 0 200 100 i
* 10.4.0.3 0 400 200 100 i
*> 10.0.3.0/24 0.0.0.0 0 32768 i
Total number of prefixes 2
```
• All AS-paths known for a prefix or IP address: show ip bgp A.B.C.D/P

```
OpenWrt# show ip bgp 10.0.1.1 
BGP routing table entry for 10.0.1.0/24
Paths: (3 available, best #2, table Default-IP-Routing-Table)
  Advertised to non peer-group peers:
  10.4.0.1 10.5.0.2
  500 200 100
     10.5.0.2 from 10.5.0.2 (10.0.0.5)
       Origin IGP, localpref 100, valid, external
       Last update: Thu Mar 26 13:14:18 2015
   200 100
     10.3.0.2 from 10.3.0.2 (10.0.0.2)
       Origin IGP, localpref 100, valid, external, best
       Last update: Thu Mar 26 13:14:16 2015
   […]
```
- BGP neighbors: show ip bgp neighbor
- Concrete neighbor: show ip bgp neigh IP addr

```
OpenWrt# show ip bgp neighbor 10.5.0.2
BGP neighbor is 10.5.0.2, remote AS 500, 
                            local AS 300, external link
  BGP version 4, remote router ID 10.0.0.5
   BGP state = Established, up for 00:15:01
[…] 
For address family: IPv4 Unicast
   Community attribute sent to this neighbor(both)
   1 accepted prefixes
   Connections established 1; dropped 0
   Last reset never
Local host: 10.5.0.1, Local port: 39110
Foreign host: 10.5.0.2, Foreign port: 179
[…]
```
- Summary on BGP neighbors' status: show ip bgp summary
- Reset all BGP sessions or session to a concrete neighbor (e.g., when router-id changes): clear ip bgp IP addr/clear ip bgp \*
- Dump IPv4 FIB: show ip route

```
OpenWrt# show ip route
Codes: K - kernel route, C - connected, S - static, R - RIP,
       O - OSPF, I - IS-IS, B - BGP, H - HSLS, o - OLSR,
B>* 10.0.1.0/24 [20/0] via 10.3.0.2, eth1, 00:30:23
C>* 10.3.0.0/24 is directly connected, eth1
C>* 10.4.0.0/24 is directly connected, eth0
C>* 10.5.0.0/24 is directly connected, eth2
[…]
```
#### **Exercises**

Set up the below topology and create BGP sessions between neighboring routers using the IP addresses and prefixes as given in the figure. Choose the router-ids as  $10.0.0$ .  $\leq$ AS num/100>!

- 1) Identify the BGP neighbors as seen by R2 (show ip bgp neigh)? Check that none of the neighbors is in  $Idle$  state!
- 2) Note the AS-paths of router R3 to the prefix  $10.0.1.0/24$  (show ip bgp/show ip bgp  $A.B.C.D/X$ ). Which one is the active path?
- 3) Check that packets are indeed forwarded along the expected paths (traceroute)!
- 4) Withdraw the announcement of  $10.0.1.0/24$  on router R1 (no network 10.0.1.0/24) and note the BGP messages traveling on the link  $R2-R3$  (tcpdump/wireshark)! Re-annonce the prefix at R1 and again note the BGP messages captured on the interface!

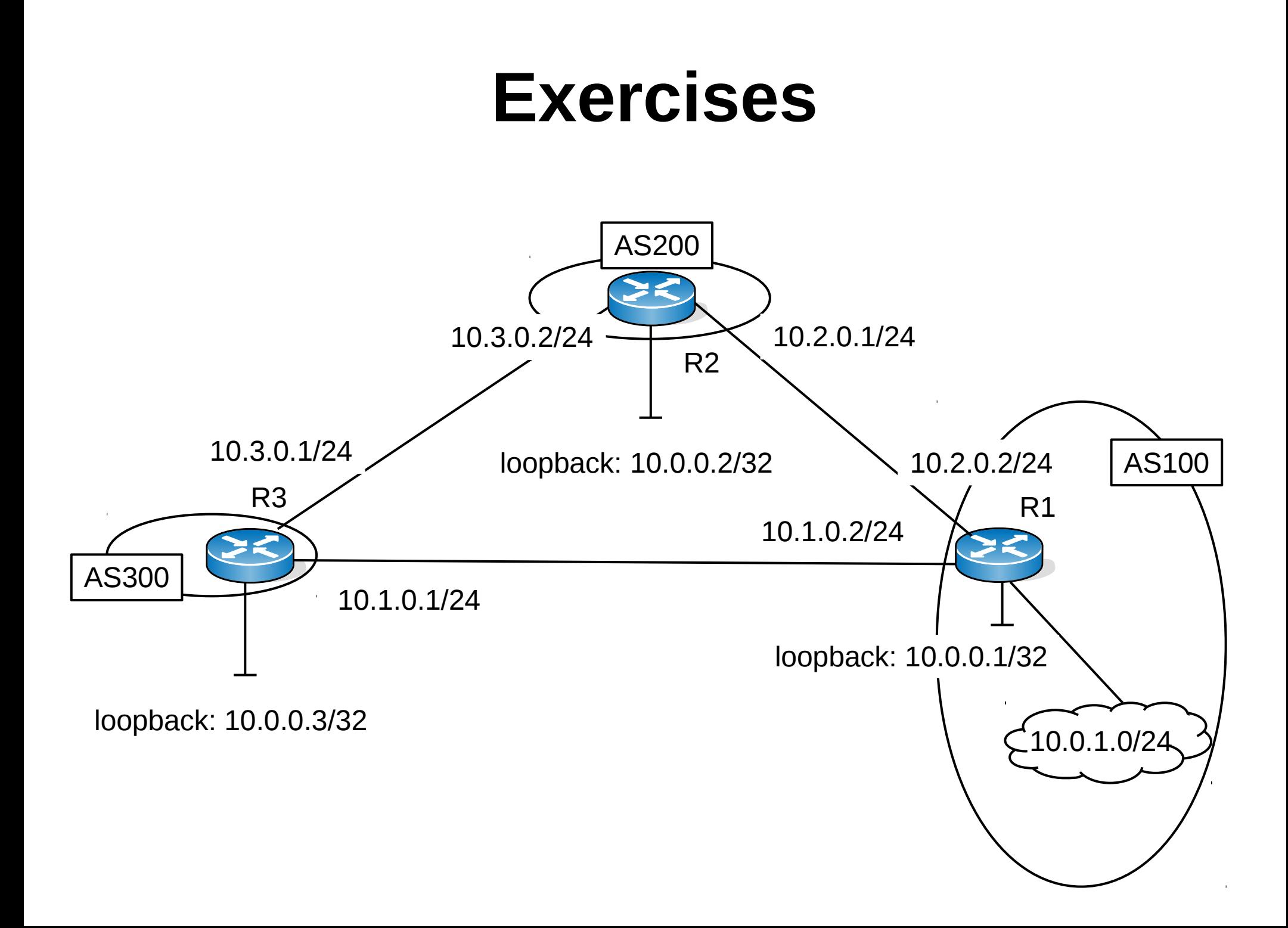